#### **TRI** CITIES 99er COMPUTER GROUP

# JANUARY 1985 NEWSLETTER

## litttsitsittstitttstitIttrnsuntittssit

### **WELCOME!!**

 $\mu \sim 10^{-4}$ 

 $\mathcal{A}=\mathbf{A}+\mathbf{B}$  , and  $\mathcal{A}=\mathcal{A}$ 

We have no new members to report this month. However, There were a number of prospective member contacts made at the November Open-House. Everyone should follow-up on any candidate member and let Paul Randleman Know the name and phone number of any interested party.

 $\mathcal{L}^{\mathcal{L}}(\mathcal{L}^{\mathcal{L}})$  and  $\mathcal{L}^{\mathcal{L}}(\mathcal{L}^{\mathcal{L}})$  .

## **TRI CITY 99er OFFICERS**

President....... (Your Choice) Vice-President..Don Farquhar 967-9798 Secretary.......Mel Faught 783-6220 Treasure........ Paul Randleman 735-3131  $Librarian......Sue Carver 943-5478$ 

### **COMMITTEE CHAIRPERSONS**

Publicity.......Gary Cleveland 735-7211 Programs........(Open) Refreshments.... Eugene Walter 946-8004 Meeting Room....Duane Dustin 375-6272 Recruitment..... (open) Newsletter...... Mel Faught 783-6220

**MEETING LOCATION & TIME** 

Apollo Hall Apollo Lane Richland, Wa.

Third Wednesday each month at 7:30 PM

## **NEWSLETTER EXCHANGE**

The Tri Cities 99er Computer Group is participating in a Newsletter exchange program with other TI Users Groups. This exchange is made with the understanding that, with proper credits, other user groups may reprint articles from this Newsletter, and with proper credits, We may reprint articles from other user group newsletters.

### **VICE(ACTING) PRESIDENTS MESSAGE**

Elsewhere in this issue you will find the Nominating Committees' report on candidate officers for the coming year. I wish to thank Jerry Starr for his efforts in recruiting an excellent slate of prospective officers. If you are truly interested in seeing this computer group continue to function, be at the January meeting and vote your choice, to show your support. On another subiect; If you, or someone

a Kale

you know, are having computer equipment problems, please let me or another member of this group know about it. Thats what a users group is all about- helping and learning from others with similar equipment and similar interests. Just remember .....chances are that someone else has probably experienced your particular problem, and why re-invent the solution?

### **EDITOR NOTES**

There are three things you can't escape,..death..taxes..and Tri City 99er membership dues.(Paul Randleman told me to say that). Really, many of us joined the group about one year ago; my how time do fly! You can tell when your time is right by looking at your mailing label on this Newsletter. The date in the upper right-hand corner of the label is when your dues were last paid. They are due one year from this date. You can pay at the Monthly meeting, or send it to Paul Randleman at 902 S Huntington Place, Kennewick, Wa. 99336. Yes Virginia dues are still \$12 per year.

### **POKES POTPOURRI**

The following CALL LOADs may be of some interest to those who have EX Basic, and like to experiment. These come from various newsletters:

```
(1) CALL LOAD(-31962,255): This will 
restart EX Basic and look for the 
"LOAD" program on disk one. 
(2) CALL LOAD(-31740,A,B): This turns 
on the sound registers. You enter 
values for A and B. Once turned on, 
the sound will stay on until another 
sound is generated by the 
Computer.(ie, you can type in a 
statement that will generate an 
error). 
(3) CALL LOAD(-32699,X): This will 
control the TRACE and UNTRACE 
subroutines from inside your program 
if desired. X=16 will TRACE and X=120 
will UNTRACE. 
(4)CALL LOAD(-31806,16): This will 
disable the "function QUIT" key,
will also get you in the good habit of :
exiting your program using "BYE" 
instead of function QUIT.
```
# **NEW TI 99/4A PRODUCTS**

MILLER GRAPHICS is releasing a new Memory and Disk Diagnostics program. Besides doing a complete memory check on VDP, Scratch Pad, and memory expansion RAM, it is reported to check and display disk drive speed, check for bad disk sectors, and seek any track on command and read it or write it with a verify. It will allow you to select different head step time to test your drive(s) for optimum time. Cost is said to be \$19.95 plus \$1.50 handling. Sounds like a very good addition for our library. The next item comes from the January issue of COMPUTER SHOPPER. It is . reported that a multifunction card kit is

about to be released that fits in the PEBox'and gives a real-time clock, a temperature probe, and a DC voltmeter, for under \$100.

Finally, it was also reported by MILLER GRAPHICS that SCI TECH (An established computer related company in Southern California that is branching out to manufacture products for the TI 99/4A) is working on a RAM disk card that would fit in the PEBox. A RAM disk is a solid state disk emulator with no moving parts and is about 10 to 15 times faster than a normal disk drive unit. It is slated to be expandable from 64K to 256K in 64K increments.

### **SHORT PROGRAMS FROM KENT**

The following Two programs come from Kent Dewit, who was the first President of this club, now residing in Clarkston, Wa. Kents' first program will give you random numbers between the two limits that you specify. The program is currently limited to numbers 1 thru 30 but can be changed by increasing the DIM in line 130.

100 REM \*\*\* GENERATE RANDOM SEQUENCE OF SPECIFIC NUMBERS 110 RANDOMIZE 120 CALL CLEAR 130 DIM NN(30),00(30) 140 INPUT "START , STOP NUMB ERS? ":STARTNO,STOPNO 150 FOR BB=STARTNO TO STOPNO 160 NN(BB)=INT((STOPNO-START NO+1)\*RND)+STARTNO 170 QC(BB)=NN(BB) 180 FOR PP=BB-1 TO 1 STEP -1 190 IF 00(BB)=NN(PP)THEN 160 200 NEXT PP 210 PRINT NN(BB) 220 NEXT BB

The second program will give you a string of random letters, again within the limits you specify.

100 REM \*\*\* GENERATE RANDOM SEQUENCE OF SPECIFIC STRING S 110 CALL CLEAR 120 DIM AA\$(20),NN(20),QQ(20 ) 130 RANDOMIZE 140 FOR X=1 TO 20 150 READ AA\$(X) 160 NEXT X 170 INPUT "STARTNO , STOPNO ":STARTNO,STOPNO 180 FOR BB=STARTNO TO STOPNO 190 NN(BB)=INT((STOPNO-START NO+1)\*RND)+STARTNO 200 QQ(BB)=NN(BB) 210 FOR PP=BB-1 TO 1 STEP -1 220 IF QQ(BB)=NN(PP)THEN 190 230 NEXT PP 240 RR=QQ(BB) 250 PRINT AA\$(RR) 260 NEXT BB 270 DATA A,B,C,D,E,F,G,H,I,J ,K,L,M,N,O,P,Q,R,S,T

# TIPS FROM THE TIGERCUB

### #16

Copyright 1984

TIGERCUB SOFTWARE 156 Collingwood Ave., Columbus OH 43213

Distributed by Tigercub Software to TI-99/4A Users Groups for promotional purposes and in exchange for their newsletters. May be reprinted by non-profit Users' Groups, with credit to Tigercub Software.

These Tips are being mailed, together with my new catalog #5, to every Users Group that I know of. I hope that you will make both the Tips and the catalog available to your -, membership. I am sorry that **I cannot take out paid ads in your newsletters,** but to advertise in each one **of them would cost me more than I have made in the past 6 months, and I would not get enough business to break even.** 

**If you would like to continue receiving these Tips, put** me on **the mailing list for your newsletter, and give me some indication that my Tips are really reaching your** members and not going into someone's private **file. If I receive enough business from this mailing to pay for its cost, I will then continue to send you my Tips. If not, this will be**  the last issue of the Tips from **the Tigercub.** 

**Copies of my catalog are available for \$1.00, which is**  deductable from **your first order. I have over 130 absolutely original quality programs in Basic, many of**  them now **also available in XBasic, on casette or disk for only \$3.00 each plus \$1.50 per order for casette, package and postage, or \$3.00 for diskette, package and postage (higher overseas). I give one-day service, I give bonuses for repeat orders, I give bonus** programs on diskette  $\label{eq:1} \frac{1}{\sqrt{2\pi}}\int_{0}^{\sqrt{2\pi}}\frac{1}{\sqrt{2\pi}}\left(\frac{1}{\sqrt{2\pi}}\right)^{2\pi}e^{-\frac{1}{2\pi}}\left(\frac{1}{\sqrt{2\pi}}\right)^{2\pi}e^{-\frac{1}{2\pi}}\left(\frac{1}{\sqrt{2\pi}}\right)^{2\pi}e^{-\frac{1}{2\pi}}.$ orders.  $\mathcal{L}^{\text{max}}_{\text{max}}$ 

**In addition, any User's Group**  member who mentions his/her users'group **when sending me an order before 1 Jan. 1985 may deduct 10%**  from the cost of the programs.

Tips from the Tigercub #1 thru 114 are now available, with more added, as a diskfull of **50 programs, routines and files for only \$15**  postpaid.

**I have also now completed my NUTS & BOLTS disk of 100 XBasic utility subprograms in MERGE format, ready to merge** into your own programs, for just \$19.95 postpaid.

In The last Tips, I mentioned that I wished I knew who to credit for that remarkable routine to redefine the cursor. Dave Peden has written me that credit should be given to Terry L. Atkinson of 28 Savona Ct., Dartmouth, NS B2W 4R1 CANADA.

And I would like to **strongly recommend that you support the 99'ers Users Group** Association, 3535 So. H st., **493, Bakersfield** CA 93304. They are a strictly non-profit group, devoting a lot **of time and effort to helping us all, and they publish a great newsletter..** 

**Every Tips must include a bit of music, and my grandson has requested that I pass this one on to all other two-year olds.** 

**100 !ALPHABET SONG - by Jim Peterson 110 DIM N(21) 120 CALL MAJORSCALE("C',N(1) 130 CALL SCREEN(5):: DISPLAY AT(24,1)ERASE ALL:"READY - TYPE THE ALPHABET' :: CALL M AGNIFY(2) 140 CALL KEY(3,K,ST):: IF (5 T<I)+(K<651+(K>90)THEN 140 : : CALL SPRITE(41,K,16,96,120 1:: IF K=87 THEN** GOSUB 220 E LSE GOSUB **200 150 IF (K=90)1(FLA6=01THEN 1 60 ELSE 140**  160 FLA6=1 :: M\$="C115566D5C **443322D1" :: T=150**  165 **FOR** J=1 **TO** 18 :: **CALL SP**  **RITE(11J,64+J,INT(11tRND+6),9 6,128,)#5 035) 170 X=ASC(SE6UM\$,J,111:: IF X>58 THEN T=150\*(X-641::** GO TO 190 180 X=X-48 :: CALL SOUND(T,N  $(X)$ , 0) 190 NEXT J :: FLA6=0 :: CALL DELSPRITE(ALL):: 60T0 140 200 Y=VAL(SE6\$("115566544332 22215543325332",K-64,1/1 210 CALL SOUND(500,N(Y),0):: RETURN 220 CALL SOUND(500,N(5),0):: CALL SOUND(500,  $N(5)$ , 5):: CA LL SOUND(500,N(4),0):: **RETUR**  N 230 SUB MAJORSCALE(K\$,N()) 240 F=VALiSE6\$( <sup>1</sup> 110123131147 165175196", POSI "ABCDEF6", K\$,  $1)$   $13-2,3)$  ) 250 C#="101011010110101101 0101101011010101" 260 FOR J=1 TO 36 :: IF SE6\$  $(C$, J, 1) = "0"$  THEN 280  $270$   $X=X+1$  ::  $N(X)=F*1.059463$  $094^(J-1)$ 280 NEXT J :: SUBEND

Lines 230-280 of that routine are an example of the kind of handy-dandy subprograms you will find on my Nuts & Bolts disk.

We haven't had a Tigercub Challenge for some time, so **-** 

**How can you store a hundred or more values of any size, positive or negative, integer or non-integer, even in exponential notation, without dimensioning an array or opening** a file?

Now, how can you link your program to another by a RUN statement, thereby losing all data, and recover those values? Yes, **I** know **you can save** them on the screen and read them back, but **can you find a better way?** 

**Here's a little** demo program **of how motion can be created by the repetitive redefinition of characters. I call it ETERNITY.**  100 CALL CLEAR :: CALL SCREE N(2):: CALL COLOR(1,16,11:: CALL CHAR(33, \*\*, 34, \*\*, 35, \*\*,  $36,$   $"$ ) **120 FOR R=1 TO 12 :: CALL HC** 

HAR(R,R+4,33,26-Rt21:: NEXT R 150 FOR h=13 TO 24 :: CALL H CHAR(R, 29-R, 34, (R-12) #2):: N EXT R 180 FOR C=5 TO 16 :: CALL VC HAR(C-4,C,35,34-021:: NEXT C 2I0 FUR C=17 TO 26 :: CALL V CHAR(29-C,C,36,C\*2-33):: NEX IC 225 FUR J=0 TO 7  $\pm$  A\$(J+1), 8\$(8-J)=SE6\$("00000000000000 ',1,2XJ)&"FF" :: NEAT J  $230 \text{ C}$ \$(1), D\$(8)=RPI\$("80", 8) C\$(2),14(7)=RPT\$('40°,8): :  $C\frac{1}{2}(3),D\frac{1}{2}(6)=RPI\frac{1}{2}(M^2Q^2,B)::$ C\$(4),D\$(5)=RPT\$("10°,6)  $240$   $C$ \$(5),  $D$ \$(4)=RPT\$( $+08$ <sup>\*</sup>, 8) C\$(6),D\$(3)=RPT\$('04°,8): : C\$(7),D\$(2)=RPT\$('02",6):: C\$(8),D\$(1)=RPT\$("81",8) 250 FOR C=2 TO 15 :: FOR J=1 TO 8 :: CALL CHAR(33,A\$IJ), 34,6\$(,1),35,C\$(J),36,D\$W)): : NEXT J :: CALL SCREEN(C):: NEXT C :: 60TO 250 Next, I would like to share with yuu a yell of a 'why didn't I think of that' routine which John Taylor sent me. 100 ! 28 COLUMN TEXT ROUTINE IN EXTENDED BASIC (EASILY CONVERTED TO BASIC) BY JULIE PACK, B.U.6., P.O. BOX 1402 PALM BAY, FL 32906 110 ! ENHANCED BY JET SHOALS 99'EKS, P.O. BOX 2928 MUSCLE SHOALS, AL 35662 120 CALL CHAR(64,"00282828") 130 ! PRO6RAM TO COPY STARTS HERE 140 CALL CLEAR :: X=-1 150 RESTORE 160 IF X>=21 THEN X=1 :: CAL L WAIT 170 READ MESS\$ 180 IF MESS\$="P" THEN DISPLA  $Y$  AT(X+2,1):Z\$ :: X=X+4 :: Z \$=" :: 60T0 160 190 IF MESS\$="ZZZ" THEN DISP LAY AT(X+2,1):Z\$ :: CALL WAI T :: END 200 IF LEN(Z\$)>0 THEN MESS\$= Z\$&" "&MESS\$ 210 X=X+2 220 IF X>=21 THEN X=1 :: CAL L WAIT

230 IF LEN(MESS\$)<29 THEN DI SPLAY AT(X,1):MESS\$ :: Z\$="" GOTO 160 240 FOR A=1 TO 29 250 I=POS(MESS\$,' ',A) 260 IF (1=0 OR I>29)AND A=1 THEN  $A, J=29 :: 6010 290$ 270 IF 1=0 OR I>29 THEN A=29 :: 60T0 290 280 J,A=I 290 NEXT A 300 IF X>=21 THEN DISPLAY AT (X,1):SE6\$(MESS\$,I,J-1):: X= -1 :: CALL WAIT :: 60T0 320 310 DISPLAY AT(X,1):SE6\$(MES 6\$0,J-11 320 IF SE6\$(MESS\$,J,11=" T HEN 1=1 ELSE 1=0 330 2\$=SE6WESS\$,J+1,163):: MESS\$=2\$ :: IF LEN(Z\$)>28 T HEN X=X+2 :: 60TO 240 340 GOTO 160 350 DATA "THIS SHORT ROUTINE WILL ENABLE YOU TO WRITE LO N6 TEXT MATERIAL IN YOUR DAT A STATEMENTS SO YOU WON'T HA VE TO WORRY ABOUT COUNTING" 360 DATA "THE LEN6TH OF YOUR SENTENCES ALL THE TIME. TH IS ROUTINE WILL AUTOMATICALL EDIT YOUR TEXT TO FIT A 26 COLUMN SCREEN.' 370 DATA 'A SUGGESTION- IT I S A 600D IDEA TO PUT A QUOTE AT THE BEGINNING AND END OF THE DATA STATEMENTS SO YOU WON'T HAVE TO WORRY ABOUT' 380 DATA °COMMAS LIKE THIS , ,, AND THEY WILL REMAIN IN Y OUR TEXT PROPERLY." 390 DATA 'THIS ROUTINE WILL ALSO CLEAR THE SCREEN (WHEN FILLED) AND CONTINUE READING YOUR DATA AND DISPLAYING YO UR TEXT ON THE NEXT SCREEN.' 400 DATA P 410 DATA ' TO START A NEW P ARAGRAPH ENTER THE LETTER @P @ AS A SEPERATE DATA STATEME NT, THEN INDENT YOUR TEXT ON YOUR NEXT NEXT DATA' 420 DATA 'STATEMENT 2 OR 3 S PACES (IF DESIRED).',P,'TO S KIP LINES,',P,"JUST ENTER @P @',P,'WHERE EVER YOU WANT TO ',P,'SKIP.' 430 DATA P,'MAKE SURE THAT Y OUR VERY LAST DATA STATEMENT

IS @2ZZ@, AND JUST REPLACE THESE DATA STATEMENTS WITH° 440 DATA 'YOUR OWN.',P,"YOU' LL ALSO FIND THIS ROUTINE IS MOST USEFUL WHEN CONCATENAT INS STRINGS, E.G., @ELIZA@ T YPE PROGRAMS-',P 450 DATA 'AN EXAMPLE:',P,'A\$ =@JACK AND JILL WENT UP@",'B \$=@THE HILL TO FETCH A@°,'C\$ =@PAIL OF WATER.@", "D\$=A\$&B\$ tC\$UD\$", "PRINT D\$", P 460 DATA 'JACK AND JILL WENT UP THE HILL 10 FETCH A PAIL OF WATER.°,F,P,P,'HAPPY PRO SRAmMIN6!" 470 DATA 222 480 SUB WAIT 490 DISPLAY AT(24.8):"PRESS ANY KEY' 500 CALL KEY(0,K,S):: IF 6=0 THEN 500 ELSE CALL CLEAR 510 SUBEND Thank you, Julie and John. This is becoming one of the most useful routines on my utility disk. I was preparing a disk of PD programs for our US library. Some of them needed extra instructions, so I typed them out on TI-Writer, so that people could run them off on their printer. Then I remembered that some folks don't have printers. So - 50 CALL CLEAR :: INPUT 'FILE NAME? DSK1."?:F\$ 60 DIM B\$(150):: OPEN #1:"DS Kl.°&F\$,INPUT, DISPLAY ,VAR TABLE 80 70 A=A+1 :: LINPUT #1:B\$(A) 80 IF EOF(1)=1 THEN B\$ $(A+1)$ = '222' ELSE 70 and change line 170 to - 170 @=@+1 MESS\$=B\$(@) And there you have a quickie program to check out those D1S1VAR 80 files that show up on your disks under filenames that you can't remember using. MEMORY FULL IN LINE 33

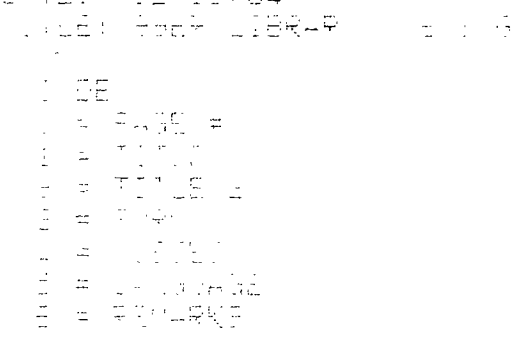

 $\mathbb{Z}^2$ 

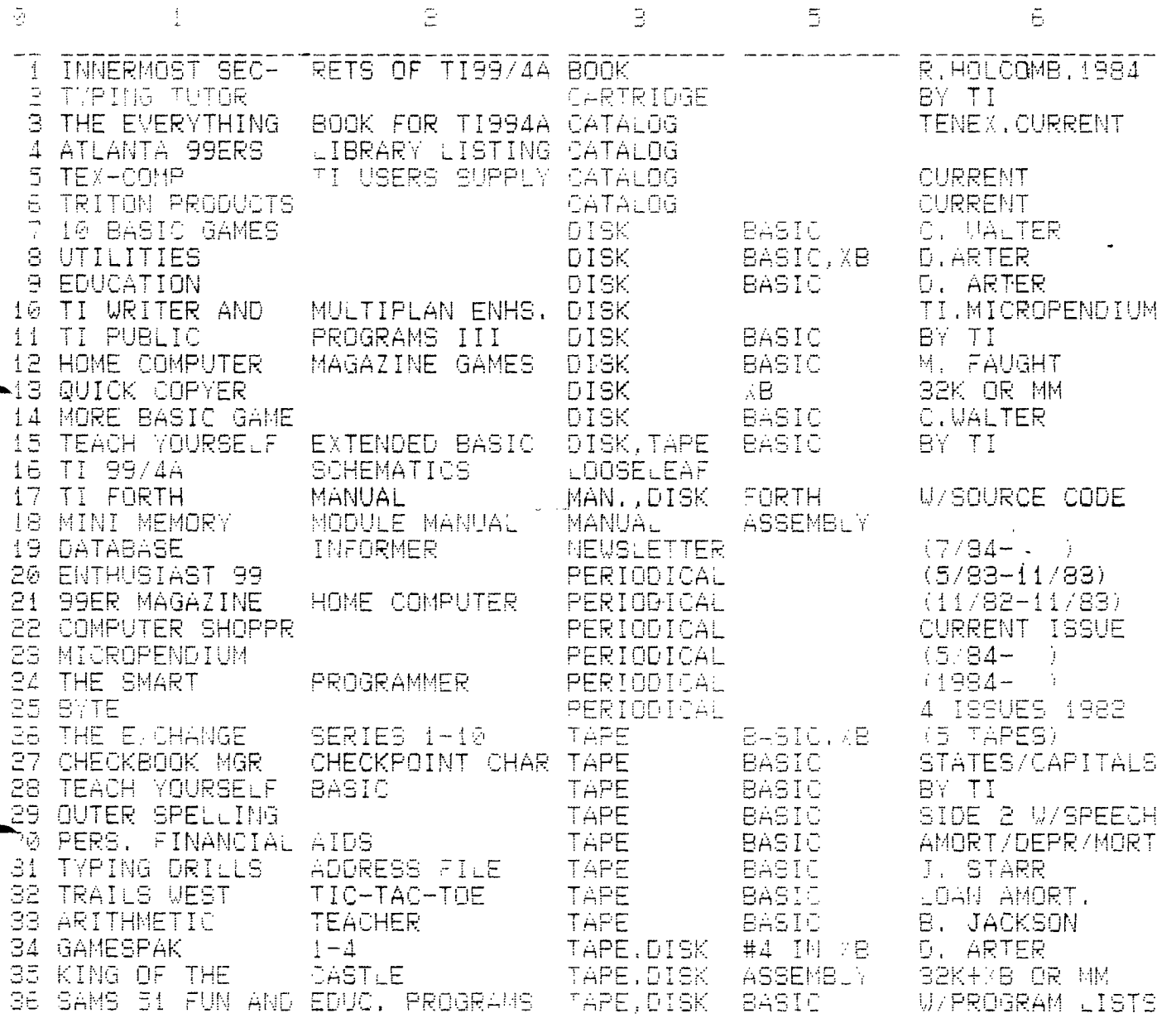

NOTE: Members may borrow from the library on the condition each item is returned to the library by the next meeting. Abuse of this rule will result in suspension of borrowing privileges. Replacement costs for lost or damaged items will be the responsibility of the borrower. Library materials are not for resale or commercial purposes.

# **NOMINATING COMMITTEE REPORT**

The Nominating Committee (actually one Jerry Starr) has reported the following candidates for Tri City 99ers Computer Club officers for 1985:

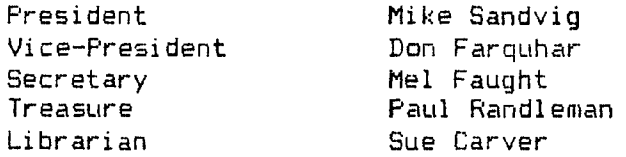

Of course nominations will be accepted from the floor during the election. I'm sure that if you had a strong candidate for any of above offices, you could get ampliification for your choice  $\overline{g}$ especially i, you did some very heavy politicing during the meeting (No filibustering allowed however). Let's have a big turn-out for the next meeting to elect, and show support for, next years officers and programs.

# KEYBOARD LOCKUPS

Sume members have recently reported system crashes or computer lockups for no apparent reason. The following information comes from the December Issue od "Alive And Well" by the KCR Corporation.

The problem usually starts with the main title screen that has extra or misplaced characters after the module is inserted or removed.

since the GROM chips in the modules are poor drivers , even small amounts of contamination on the contacts can cause a loss of data. A module with many GROM's such as ExBasic, is especially sensitive. The contacts on the module may be cleaned with rubbing alcohol and a lintless swab. Do not use lubricated color TV tuner cleaner since the lubricant tends to attract dirt.

If cleaning the module contacts doesn't seem to help, or if none of the modules work but TI Basic operates normally after the module is removed, the trouble is inside the console.

The module connector plugs into the main computer board. Each time you insert or remove a module, the connector shifts very slightly. A qualified technician should remove the connector from the board, burnish the metal contacts, and reassemble the console. Since TI did not use gold plated connectors for this part of the computer, it may be necessary to burnish (remove oxidation by rubbing) the contacts on a regular basis, perhaps yearly.

#### **TAPE DRIVE PROBLEMS**

The following information comes from our Acting President-Don.

When using a tape cassette unit, the following procedure should be used if you are having problems reading or writing tapes:

Trun the volume and tone controls to maximum and then back them off between 1/16" to 1/8" from maximum. Keep backing off in about 1/16" increments until the READ and/or WRITE errors disappear .

If this procedure doesn't fix the problem, you should bring the tape unit, a blank tape, and the cables to the next meeting.

### **MORE BBS NUMBERS**

Some additional Western area BBS telephone numbers that are operated by TI99/4A users. There is no guarantee that these numbers are still active.

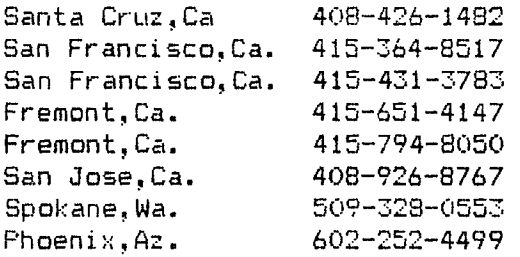

If anyone makes contacts one or more of these BBS's, please let me know if the Board is active and if it's worth a call. I will pass the results on to other members.

# NEXT MEETING

The next meeting of the Tri City 99er Computer Club will be held on January 16, 1985. The purpose of this meeting will be (1) to elect club officers for the coming year; (2) to watch demonstration of two recently released TI99/4A Data Base software packages from Quality 99 Software (Data Base 99) and Navarone (Data Base Management); and (3) to be introduced to our new Library addition, "TI Typing Tudor".

In addition, if you.are having problems with any of your computer equipment, it would  $h$  good idea to bring it to the 计可控制 J. discuss your problem with other  $h$ . :s of the club. Thats how we all learn about computers.

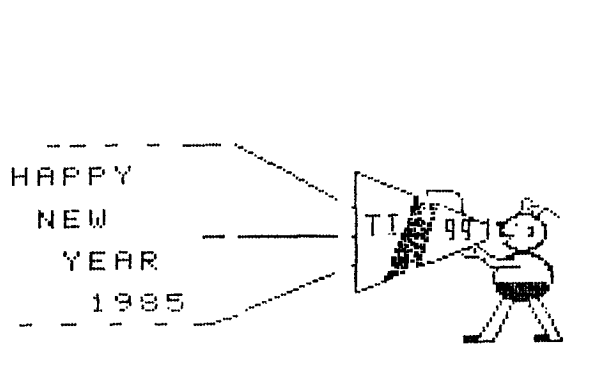

TRI CITIES 99ER COMPUTER

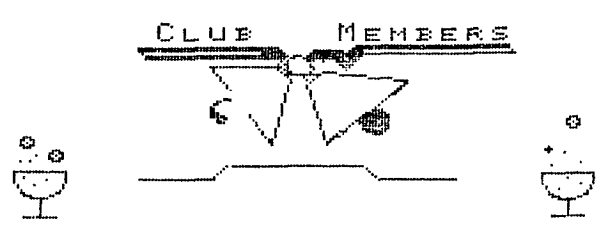

1/2/85

Address all correspondence to:

TRI-CITIES 99er COMPUTER GROUP MEL FAUGHT 2011 W FALLS AVENUE KENNEWICK, WA 99336